# **Naudojimo instrukcija**

# **W1952TQ W2252TQ**

Prieš naudojantis šiuo monitoriumi, prašome įdėmiai perskaityti informaciją, susijusią su saugos priemonėmis.

Išsaugokite šią naudojimo instrukcijų knygelę ir CD diską ateičiai.

Užsirašvkite monitoriaus modelio ir serijos numerius, nurodytus plokštelėje, pritvirtintoje prie aparato galinio skydelio. Pateikite šią informaciją kiekvieną kartą, kreipdamiesi į serviso centrą.

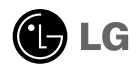

Šis monitorius buvo suprojektuotas ir pagamintas taip, kad užtikrintų jūsų saugumą. Nesilaikant nurodytų saugos reikalavimų, iškyla elektros smūgio ir gaisro pavojus. Šiekiant išvengti monitoriaus sugadinimo, būtina prisilaikyti žemiau pateiktu saugos eksploatavimo taisyklių, kuriuose yra nurodyta teisinga monitoriaus priežiūra, instaliavimas, naudojimas ir aptarnavimas.

#### Saugos priemonės

Prašome naudoti tik komplektuojama elektros laida. Naudojant atskirai jsigyjamą elektros laidą, įsitikinkite, kad elektros laidas yra sertifikuotas ir atitinka visus standartus. Jei elektros laidas yra pažeistas, kreipkitės i gamintoja arba artimiausia techninio aptarnavimo centra ir ji pakeiskite.

Monitoriaus elektros laidas yra naudojamas aparata jiungti į elektros tinkla. Pasirūpinkite, kad tinklo lizdas būtu kuo arčiau monitoriaus.

Ši monitorių galima ijungti tik į atitinkamų parametrų elektros tinklą, kuris nurodytas techniniuose duomenyse arba ant monitoriaus skydelio. Jeigu jūsu vietovėje tiekiamos elektros srovės parametrai neatitinka nurodytuosius, pra‰ome pasikonsultuoti su kvalifikuotu specialistu.

Draudžiama naudoti trišakį arba ilginamuosius laidus. Taip pat negalima naudoti panaudota elektros laida arba elektros laida su pažeista laido šakute. Priešingus atveju iškyla elektros smūgio pavojus. Elektros laida gali pakeisti techninio aptarnavimo centre.

Draudžiama mėginti atidaryti monitoriaus korpusa :

- Monitoriaus viduje nėra komponentu, kuriuos galėtumėte taisyti savarankiškai.
- Net ir IŠJUNGUS monitoriaus maitinimą, įrenginio viduje egzistuoja aukšta įtampa.<br>■ Jeigu monitorius neveikia kaip pridera, kreipkitės i serviso centra.
- 

Informacija, susijusi su jūsu saugumu :

- Negalima monitoriaus pastatyti ant nelygaus paviršiaus, nebent jei ∞renginys yra patikimai pritvirtintas.
- Pra‰ome naudoti gamintojo rekomenduojamà monitoriaus stovà.
- Ekrano nenumeskite, nedaužykite ir nemėtykite į jį daiktų/žaislų. Priešingu atveju galite susižeisti ar sužeisti kita žmogu, sugadinti aparata ir ekrana.

Siekiant išvengti elektros smūgio arba gaisro pavojaus:

- Jeigu monitoriumi nesinaudojate ilga laiko tarpa, prašome IŠJUNGTI irenginio maitinimą. Išvykus iš namų negalima palikti ĮJUNGTO monitoriaus.
- Neleiskite vaikams mėtyti daiktus į monitoriaus ekraną arba į aparato korpusą kišti pašalinius daiktus. Monitoriaus viduje egzistuoja aukšta itampa.
- Negalima naudotis papildomais priedais, kurie nėra pritaikyti šiam monitoriui.
- Kai displėjų ilgam laikui paliekate be priežiūros, elektros maitinimo laido kištuką ištraukite iš sieninio lizdo.
- **Perkūnijos metu arba žaibuojant niekada nelieskite maitinimo ir signalo** laidų, nes tai labai pavojinga. Tai gali sukelti elektros smūgį.

### Instaliavimas

Draudžiama ant irenginio elektros laido dėti sunkius daiktus. Taip pat negalima

monitorių įjungti į tinklo lizdą, jeigu jo elektros laidas yra pažeistas.

Draudžiama naudotis monitoriumi šalia vandens, kaip antai vonios kambaryje, šalia praustuvės, virtuvės kriauklės, sklabykloje, drėgname rūsyje arba netoli plaukymo baseino.

Turite užtikrinti tai, kad įrenginio veikimo metu nebūtų užkimštos monitoriaus vėdinimo angos, nes darbo metu aparatas įkaista. Jeigu monitoriaus ventiliacinės angos bus užkimštos, tai įrenginys gali perskaisti ir iškyla gaisro pavojus. NEGALIMA:

- Uždengti monitoriaus apačioje esančias ventiliacines angas, padedant monitoriu ant lovos, sofos arba ant kilimèlio.
- Uždengti monitoriaus ventiliacines angas, pastatant įrenginį uždaroje erdvėje, kaip antai knygų lentynoje.
- Uždengti monitoriaus ventiliacines angas medžiaga arba kitais daiktais.
- Pastatyti monitoriu netoli šilumos šaltinių, kaip antai radiatorių ir t.t.
- . Pagrindinė elektros maitinimo atjungimo priemonės yra maitinimo laidas, todėl ji reikia nutiesti taip, kad ji būtų galima lengvai pasiekti.

Negalima kokiais nors aštriais daiktais trinti arba braižyti aktyviosios matricos skystųjų kristalų ekraną. Priešingu atveju jūs galite subraižyti, sugadinti arba pažeisti aktyviosios matricos skystujų kristalų ekraną visam laikui.

Negalima pirštais smarkiai spausti skystųjų kristalų ekraną. Priešingu atveju galite pažeisti ekrano paviršiu.

Skystųjų kristalų ekrane gali matytis nedidelės tamsios dėmelės ar ryškūs spalvoti (raudoni, mėlyni arba žali) taškai. Tačiau tai nėra joks aparato sutrikimas ir neturi jokios įtakos monitoriaus darbui.

Jeigu yra galimybė, prašome nustatyti rekomenduojamą ekrano skiriamąją gebą. Tokiu būdū ekrane bus atkuriamas aukštos kokybės vaizdas. Nustačius kitą ekrano skiriamąją gebą, vaizdas ekrane gali būti šiek tiek "grūdėtas" arba iškreiptas. Tai yra charakteringa ir tuo atveju, jei skystųjų kristalų ekrano skiriamoji geba yra fiksuota.

Palikus fiksuotą vaizdą ekrane ilgesnį laiką, gali pažeisti ekraną ir būti vaizdo išdeginimo priežastis. Būtina naudoti ekrano užsklandą. Toks reiškinys būna kitų gamintojų produktuose ir jam nesuteikiama garantija.

### Valymas

- 
- Prieš atliekant monitoriaus valymo darbus, įrenginį išjunkite iš elektros tinklo.<br>■ Naudokite lengvai sudrėkintą (ne šlapią) skudurėlį. Draudžiama ekrano valymui naudoti, aerozolines valymo priemones, kurių purslai gali sukelti elektros smūgio pavojų.

### Ipakavimo medžiagos

Neišmeskite įpakavimo medžiagų ir kartono kartu su buitinėmis atliekomis. Sias medžiagas büs galima panaudoti, jrenginj pervežant j kitą vietą. Perveždami jrenginį, naudokite tik originalias įpakavimo medžiagas.

# Utilizavimas

- Siame įrenginyje yra įmontuota speciali fluorescentinė lempa, kurios sudėtyje yra gyvsidabrio.<br>Draudžiama šią lempą išmesti kartu su buitinėmis atliekomis.
- 
- Aplinkosaugos sumetimais atitarnavusį įrenginį reikia utilizuoti prisilaikant

Prieš pastatant monitorių, įsitikinkite, kad aparato, kompiuterio sistemos ir papildomos aparatūros maitinimai yra išjungti.

### **Monitoriaus stovo pritvirtinimas**

- 1. Monitorių padėkite ekranu žemyn ant pagalvėlės arba minkšto skudurėlio.
- 2. Teisinga kryptimi istumkite stovo korpusą.

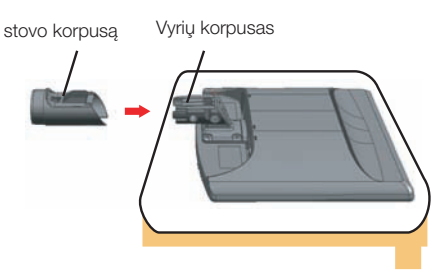

**3.** Teisinga kryptimi istumkite i stovo korpusa stovo pagrinda.

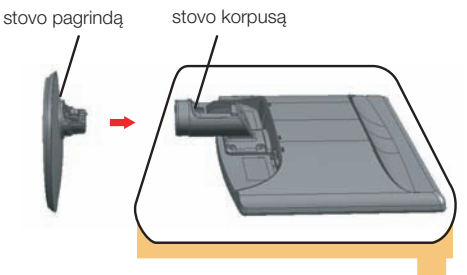

 $\textbf{4}$ . Įkiškite laido dekoratyvinį dangtelį į stovo korpusą tinkama kryptimi į

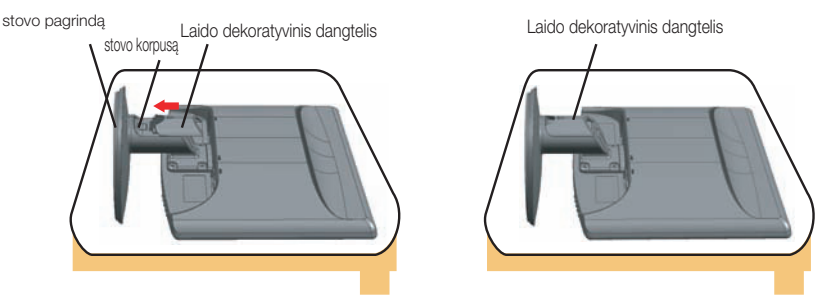

**5.** Dabar atsargiai pakelkite monitoriu.

#### **Svarbu**

- Šioje iliustracijoje yra pavaizduota įprastinė aparato stovelio pritvirtinimo procedūra. Tačiau jūsų aparatas gali skirtis nuo iliustracijoje parodyto monitoriaus.
- Pernešdami įrenginį į kitą vietą, draudžiama laikytis tik už monitoriaus stovelio. Priešingu atveju įrenginys gali nukristi, sudužti arba sužaloti jūsų pėdas.

### Stovo išardymas

- 1. Ant plokščio paviršiaus padėkite pagalvėlę ar minkštą skudurėlį.
- 2. Monitorių pastatykite ekranu žemyn ant pagalvėlės ar minkšto skudurėlio.

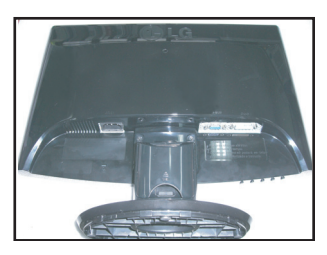

3. Ištraukite laido dekoratyvinį dangtelį iš stovo korpuso.

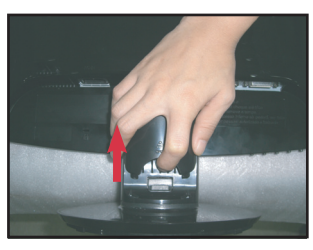

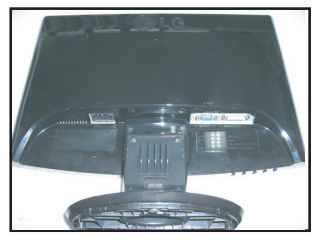

4. Nuspauskite kabliuką, nuimkite stovo pagrindą nuo stovo korpuso.

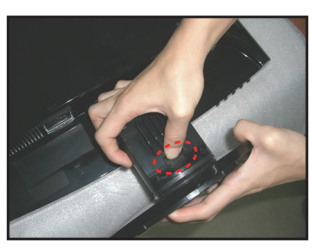

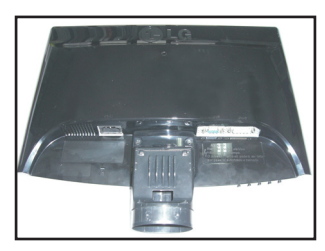

5. Norėdami nuo lanksto atskirti stovo korpusą, švelniai jį truktelėkite.

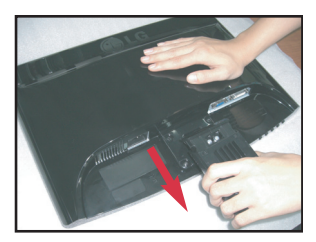

#### **Svarbu**

Jūsų monitorius gali skirtis nuo pavaizduoto paveikslėlyje.

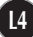

■ Prieš pastatant monitoriu, isitikinkite, kad aparato, kompiuterio sistemos ir papildomos aparatūros maitinimai yra išiungti.

### **Monitoriaus pasvirimo kampo reguliavimas**

1. Reguliuodami monitoriaus pasvirimo kampa, suraskite geriausia padėti.

Pokrypio kampas : -5°~20°

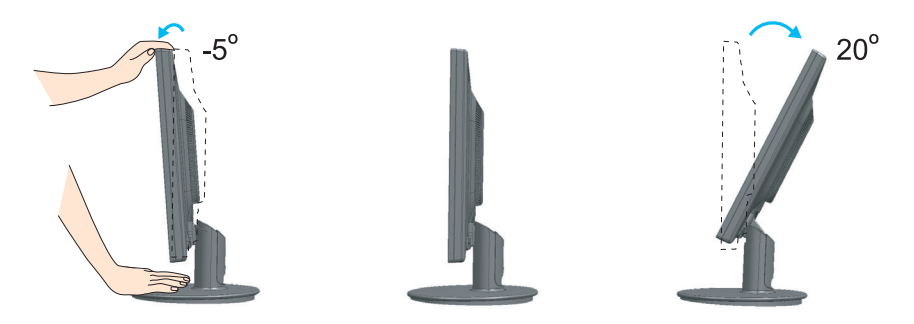

#### **Darbo procesu tyrimas**

Kad būtų pasiektos kuo geriausios monitoriaus darbo ir vaizdų žiūrėjimo sąlygos, remiantis darbo proceso tyrimų rezultatais, rekomenduoja monitorių pastatyti taip, kad pokrypio kampas būtu ne didesnis, nei -5°.

# **Kompiuterio prijungimas**

- 1. Būtinai išjunkite kompiuterį ir gaminį. Prijunkite laidus, kaip toliau pavaizduota brėžiniuose **1** ir **2**.
- **A** Prijunkite DVI laidą
- **B** Prijunkite Dsub laidą (PC)
- **C** Prijunkite Dsub laidą (Mac)

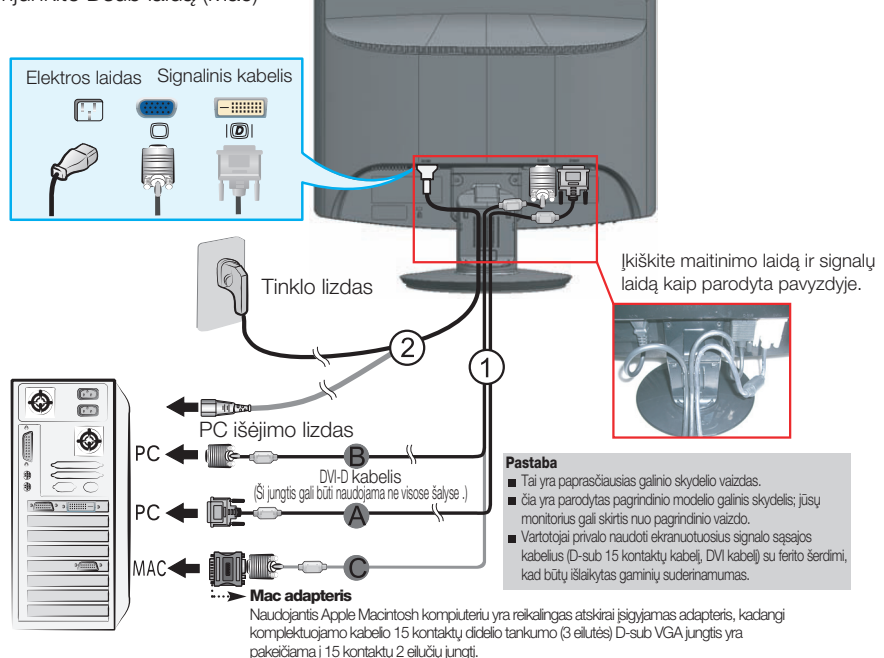

 $2.$  Įkiškite laido dekoratyvinį dangtelį į stovo korpusą tinkama kryptimi

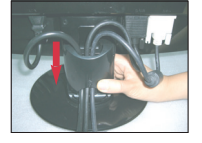

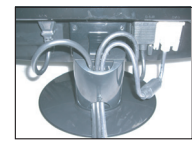

**3.** Paspausdami priekinio skydelio **∪** mygtuką, įjunkite įrenginio maitinima. Ijungus monitoriaus maitinima, ekrane automatiškai atsiras 'Self Image Setting Function' informacija. (Tik analoginis režimas)

**PROCESSING SELF** IMAGE SETTING

#### PASTABA

'Self Image Setting Function'? Ši funkcija vartotojui suteikia optimalius vaizdo parametrus. Vartotojui prijungus monitorių pirmą kartą, šios funkcijos dėka visi ekrano parametrai yra sureguliuojami automatiškai ir tokiu būdu kiekvienam įėjimo signalui yra priskirtas optimaliausias parametras.

"AUTO/SET" funkcija? Įrenginio naudojimo arba ekrano skiriamosios gebos keitimo metu iškilus problemoms, tokioms kaip neryškus ekranas, neryškios raidės, mirksintis arba pakreiptas ekranas, paspauskite AUTO/SET funkcijos mygtuką, kad pagerintumėte skiriamąją gebą.

# Valdymų įtaisų funkcijos

### Priekinio skydelio valdymo įtaisai

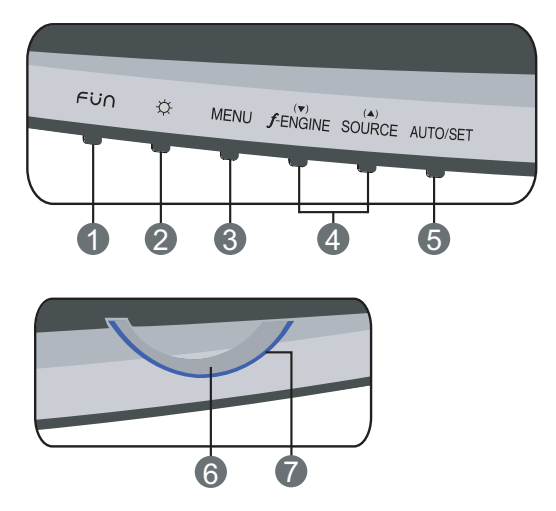

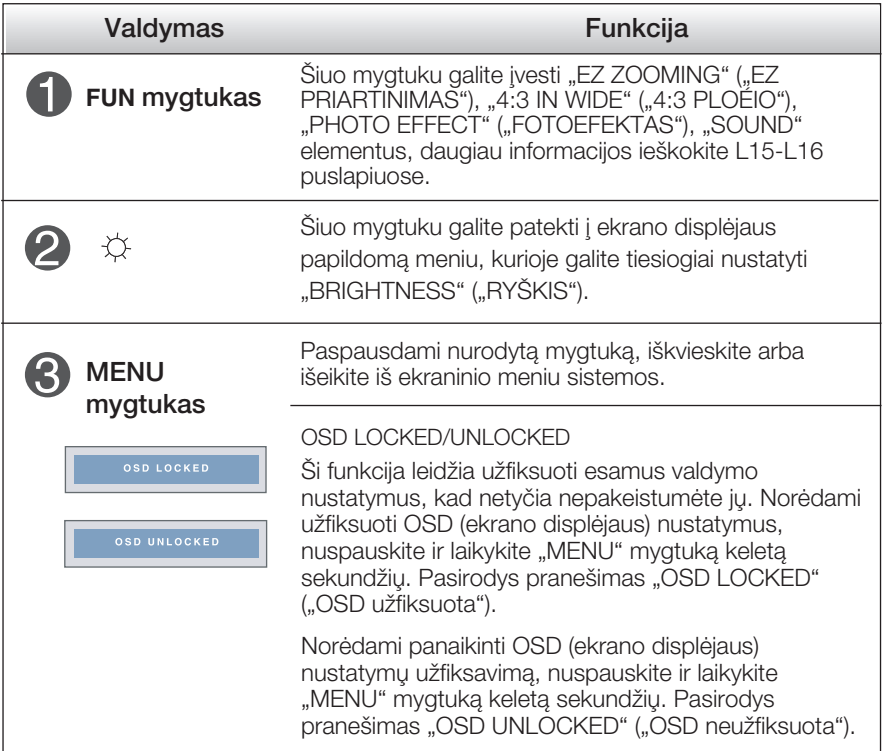

# Valdymų įtaisų funkcijos

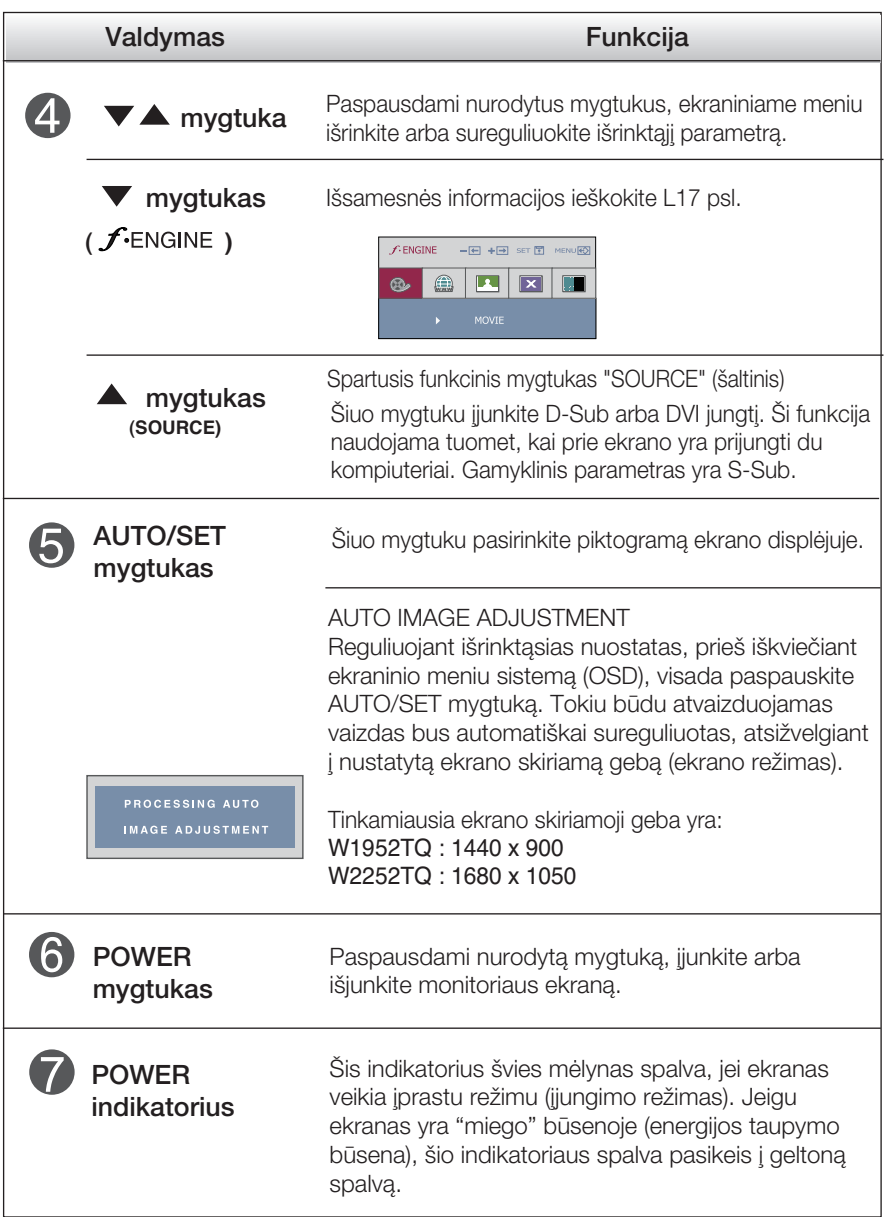

#### Ekraninio meniu reguliavimas

Naudojantis ekraninio meniu (OSD) valdymo sistema, jūs galėsite lengvai ir paprastai sureguliuoti ekrane esančio vaizdo dydį, padėtį ir valdymo parametrus. Îemiau yra parodytas trumpas pavyzdys, supažindinantis jus kaip naudotis valdymo itaisais.

Šiame skyriuje bendrais bruožais yra aprašyta, kaip naudojantis OSD meniu sistema atlikti reguliavimo ir išrinkimo procedūras.

#### **PIEZĪME**

■ Pirms regulēt attēlu, ļaujiet displejam stabilizēties vismaz 30 minūtes.

Jei iškvietę OSD meniu sistemą pageidaujate sureguliuoti parametrus, atlikite žemiau nurodytus veiksmus:

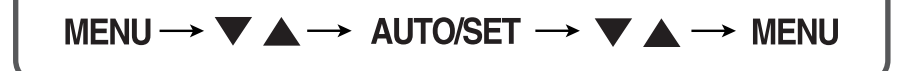

- Paspauskite MENU mygtuką. Ekrane atsiras OSD meniu sistemos langas.  $\overline{\mathcal{L}}$
- 2 Paspausdami varba A mygtukus, išrinkite valdymo sistemą. Kai pageidaujama piktograma taps ryškesnė, paspauskite AUTO/SET mygtukà.
- <sup>3</sup> Naudodamiesi */ mygtukais*, sureguliuokite vaizdą pageidaujamame lygyje. Paspausdami AUTO/SET mygtuka, išrinkite kitus submeniu punktus.
- 4 Vienąkart paspausdami MENU mygtuką, sugrįžkite į pagrindinį meniu langą ir išrinkite kitą parametrą. Dusyk paspausdami MENU mygtuką išeikite iš OSD meniu sistemos.

Šioje lentelėje yra parodyti visi OSD ekraninio meniu sistemos valdymo, reguliavimo ir nustatymų punktai.

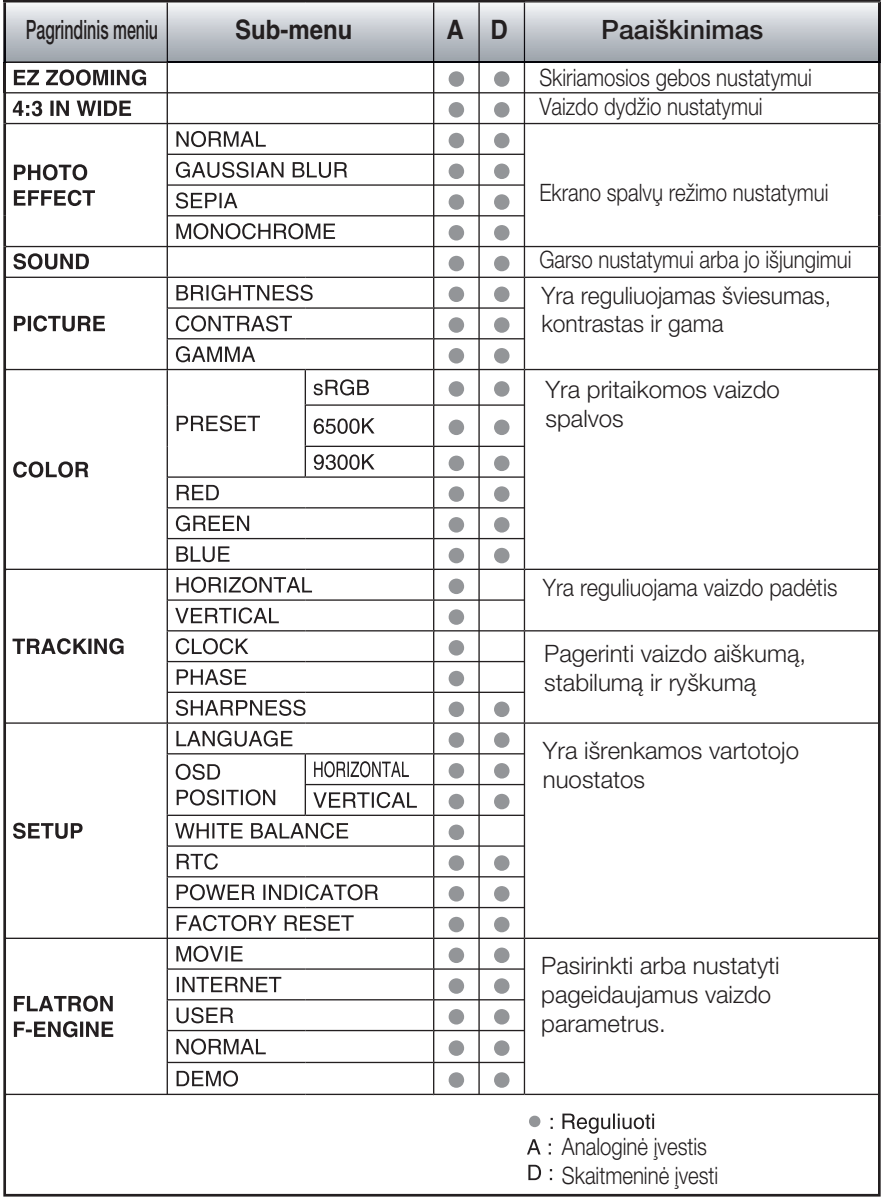

#### PASTABA

■ Priklausomai nuo modelio (L10~L17), meniu punktų išdėstymo tvarka gali skirtis.

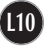

Šiame skyrelyje jūs susipažinsite, kaip išrinkti ir atlikti pageidaujamu OSD meniu punktu reguliavima. Žemiau visiems meniu punktams yra išvardytos piktogramos, piktogramų pavadinimai ir piktogramų aprašymai.

Paspauskite MENU mygtukà. Ekrane atsiras pagrindinis OSD meniu langas.

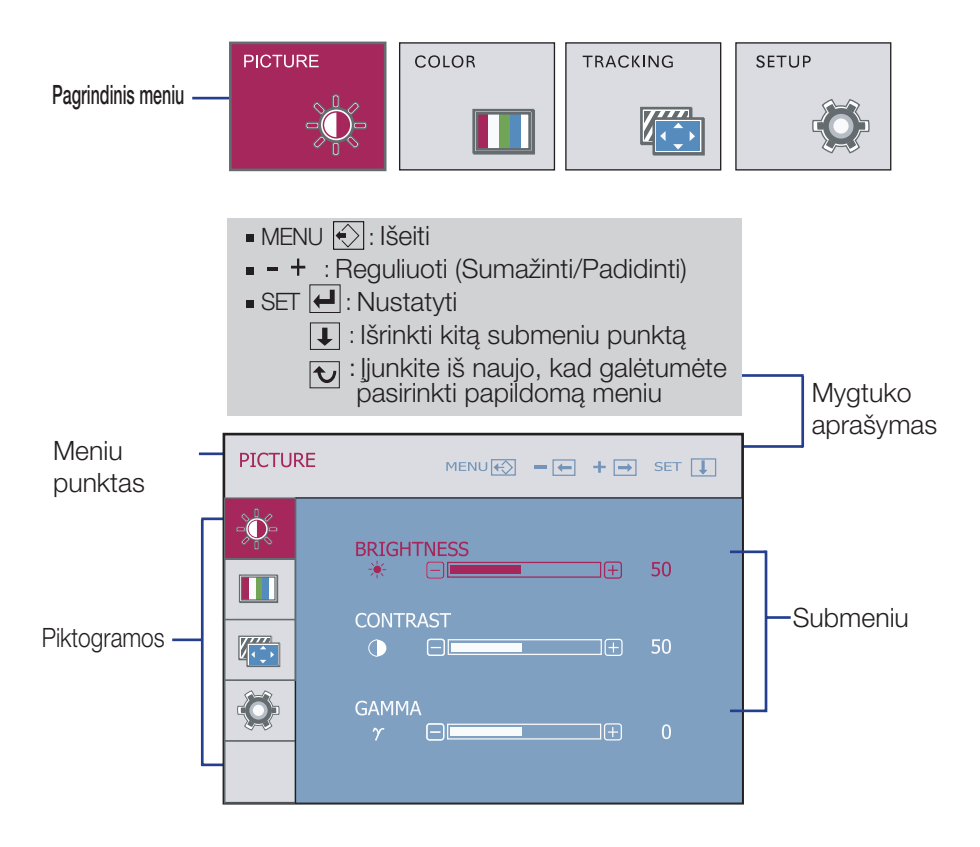

#### PASTABA

OSD(On Screen Display) meniu kalba monitoriaus ekrane gali skirtis nuo naudojimo instrukcijoje pateiktos informacijos.

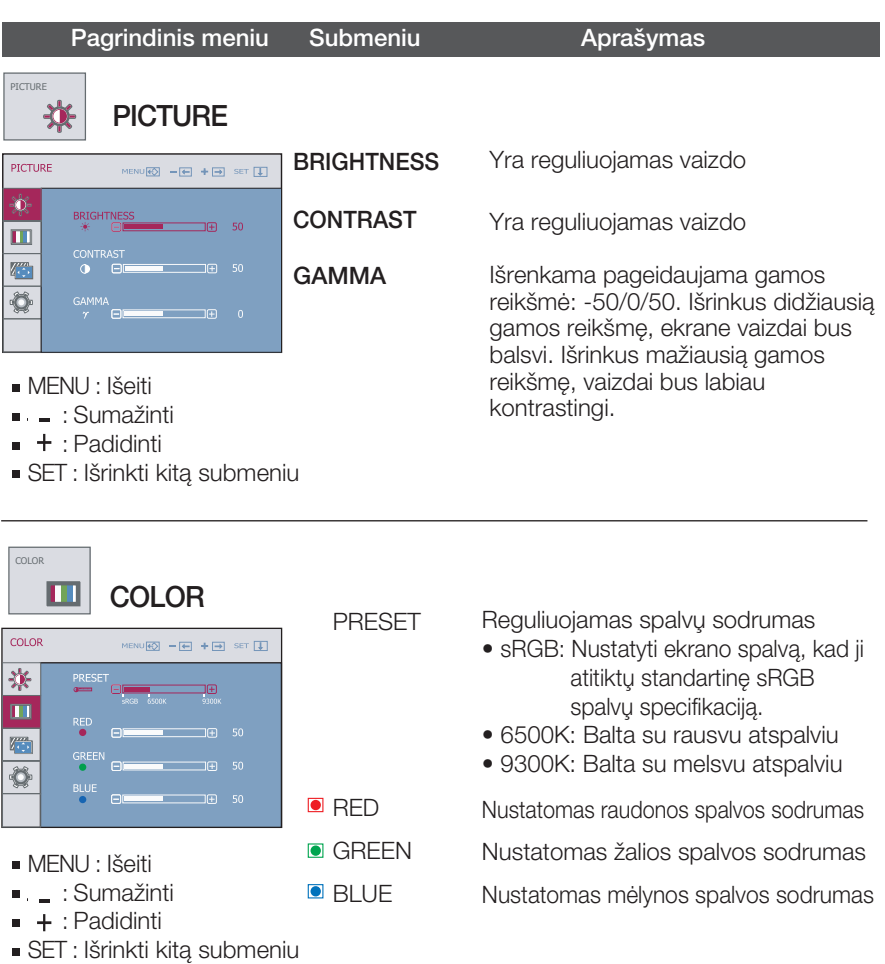

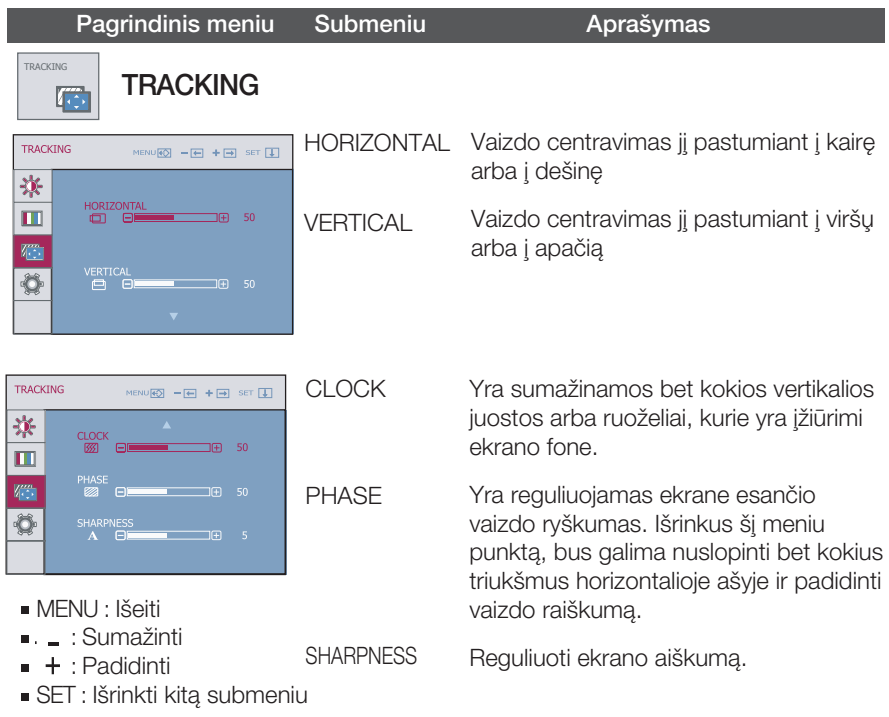

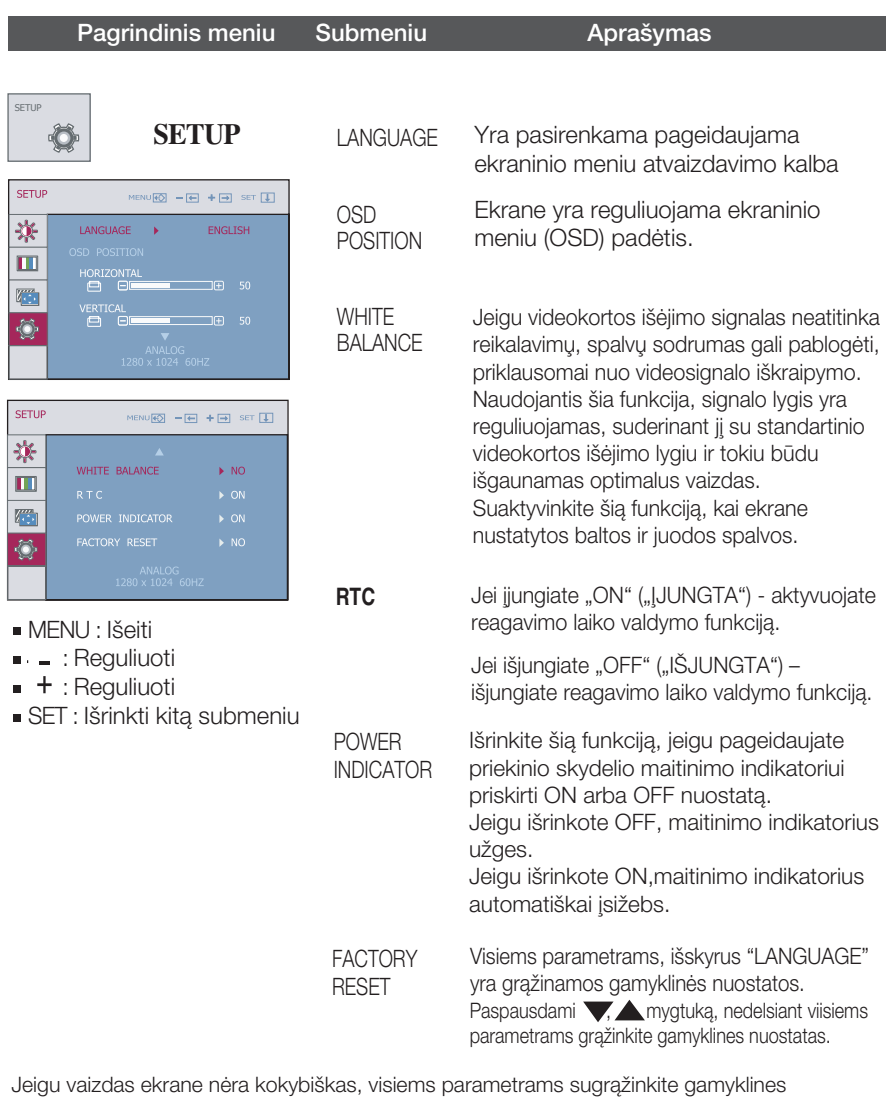

nuostatas.

Jeigu yra būtina, atlikite baltos spalvos balanso reguliavimą. Šią funkciją bus galima suaktyvinti tik priimant signalą iš analoginio signalo šaltinio.

**TIE OSD ekranas pasirodys, kai paliesite "FUN" mygtuką monitoriaus apačios kairėje.** 

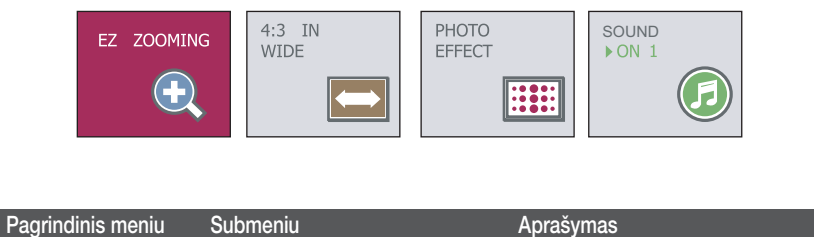

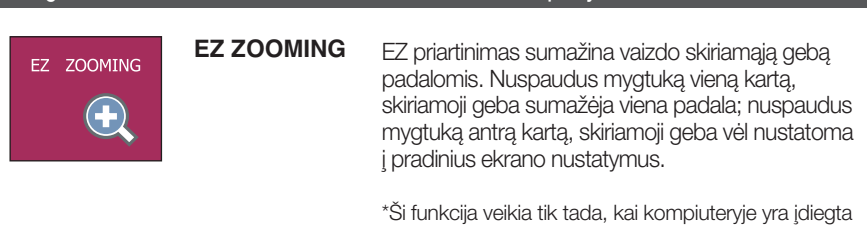

"forteManager".

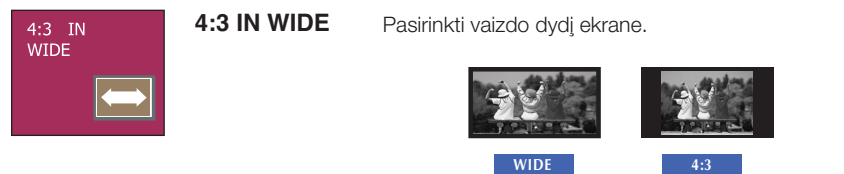

\* 4:3 : Priklausomai nuo įvesties vaizdo signalo santykio, jis<br>automatiškai pakeičiamas optimaliu ekrano formatu.

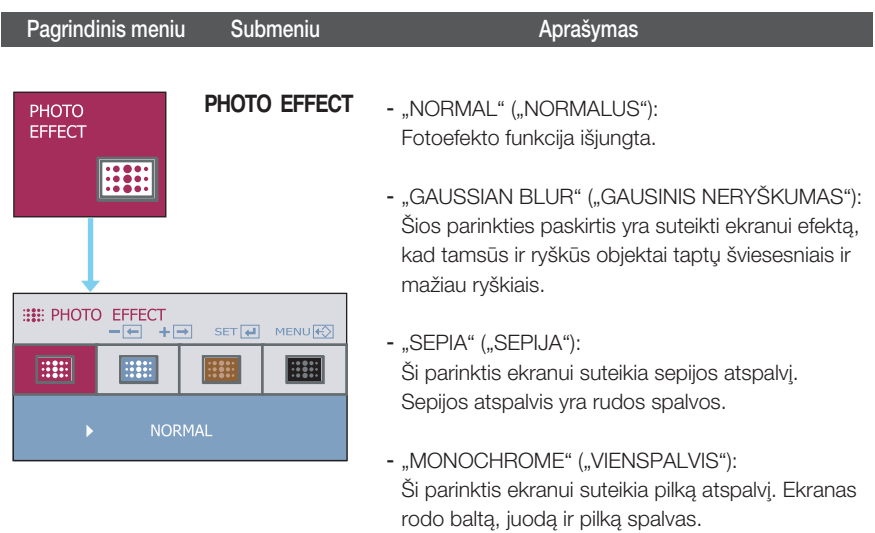

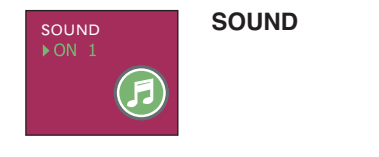

**SOUND** Zirzeklio pasirinkimas arba jo išjungimas. Zirzeklis suveikia šiais atvejais:

- ljungus elektros maitinima
- lšjungus elektros maitinimą
- ljungus pagrindinio meniu mygtuką
- ljungus linksmybių meniu mygtuką
- Išjungus meniu

Norėdami pasirinkti garsą (du zirzeklio garsus) arba išjungti garsą visai, naudokitės "AUTO/SET" mygtuku, o "MENU" mygtukus išsaugokite pasirinkimus ir išeikite iš OSD meniu.

**TT OSD ekranas pasirodys, kai paliesite " f-ENGINE** " mygtuką monitoriaus apačios kairėje.

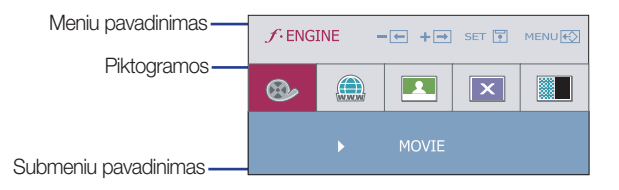

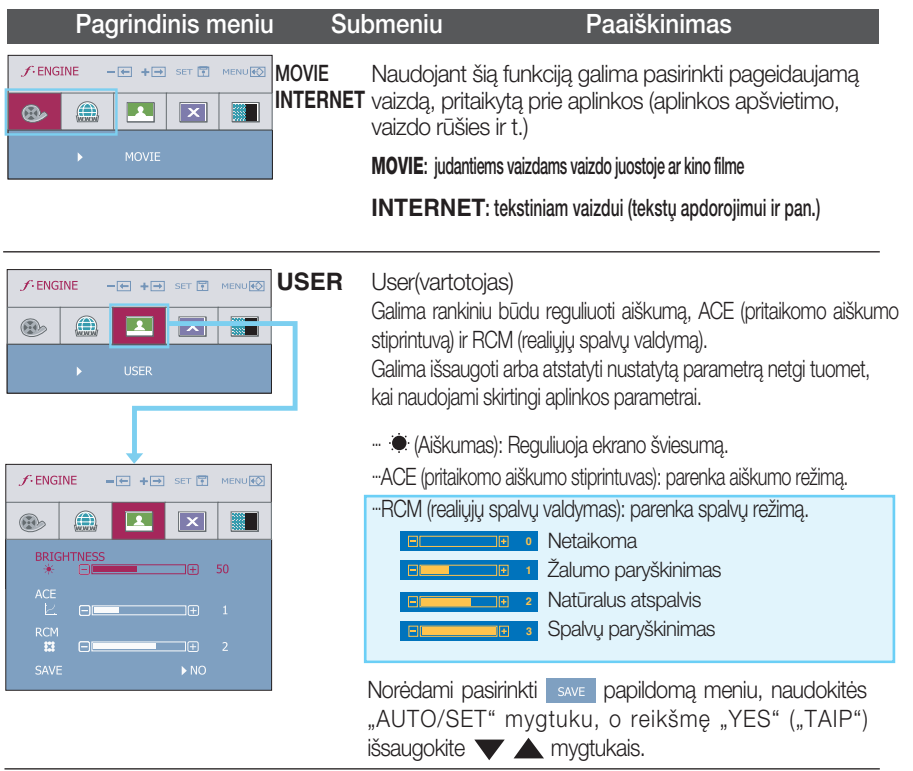

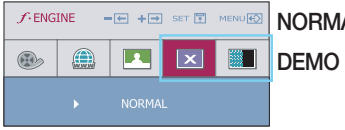

NORMAL Esant normalioms veikimo sąlygoms.

Skirta tik reklamuoti klientams parduotuvėse. Jo nustatymas toks pat "Movie" ("Filmo") režime, o ekranas padalintas pusiau.

Prieš kreipiantis į serviso centrą, patikrinkite žemiau išvardintus punktus.

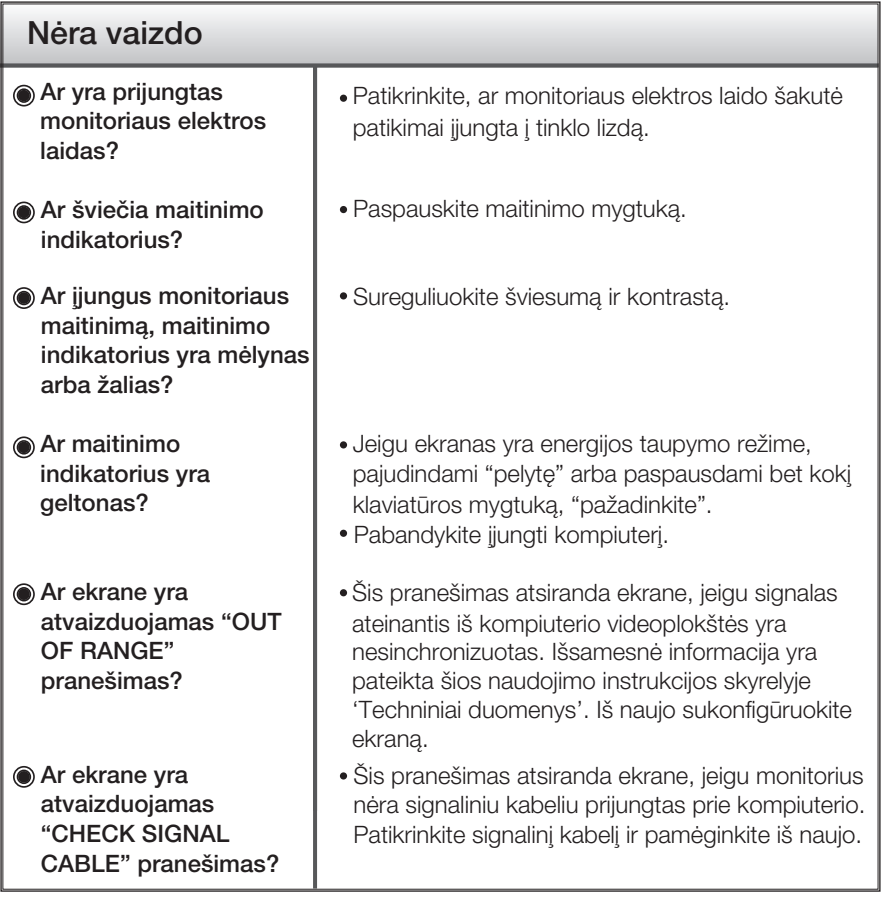

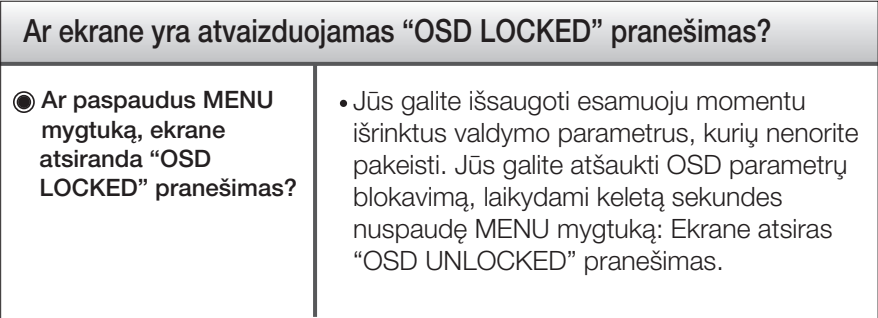

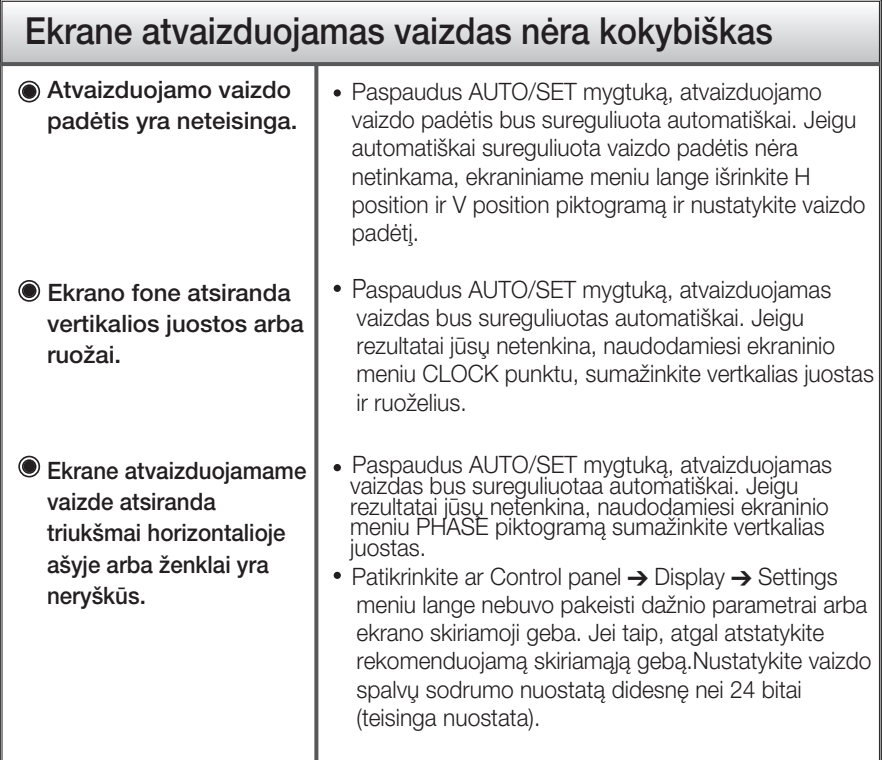

#### **Svarbu**

- Patikrinkite ar Control panel → Display → Settings meniu lange nebuvo pakeisti dažnio parametrai arba ekrano skiriamoji geba. Jei taip, atgal atstatykite rekomenduojamą skiriamąją gebą.
- Optimalios skiriamosios gebos rekomendavimo priežastys : Formatinis koeficientas yra 16 : 10. Jei įvesties skiriamoji geba nėra 16 : 10 (pvz., 16 : 9, 5 : 4, 4 : 3), gali kilti problemų, tokių kaip neryškios raidės, neryškus ekranas, nukirptas ekrano rodinys arba pakreiptas ekranas.
- Nustatymo metodas gali skirtis, priklausomai nuo kompiuterio ir OS (Operacinòs sistemos), todėl vaizdo plokštė gali nepalaikyti anksčiau minėtų raiškų. Tokiu atveju, prašome kreiptis į kompiuterio ar vaizdo plokštės gamintoja.

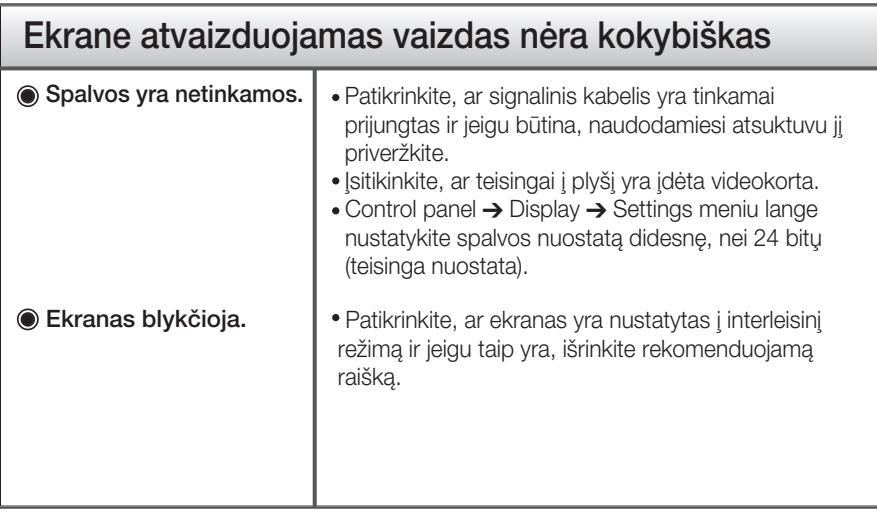

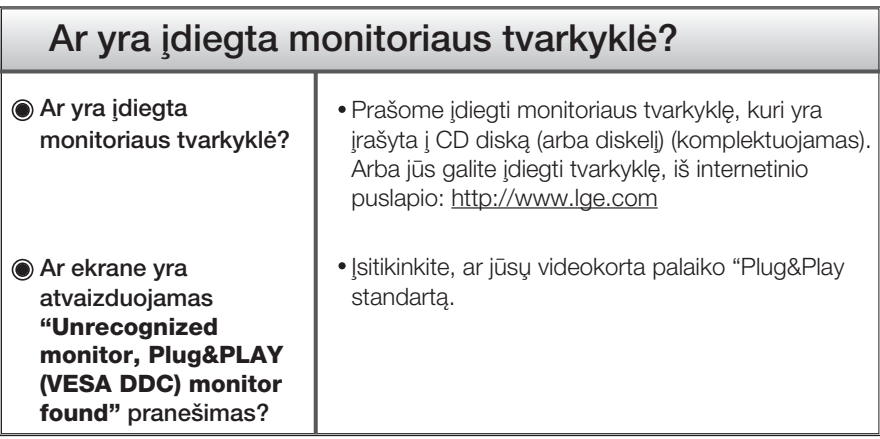

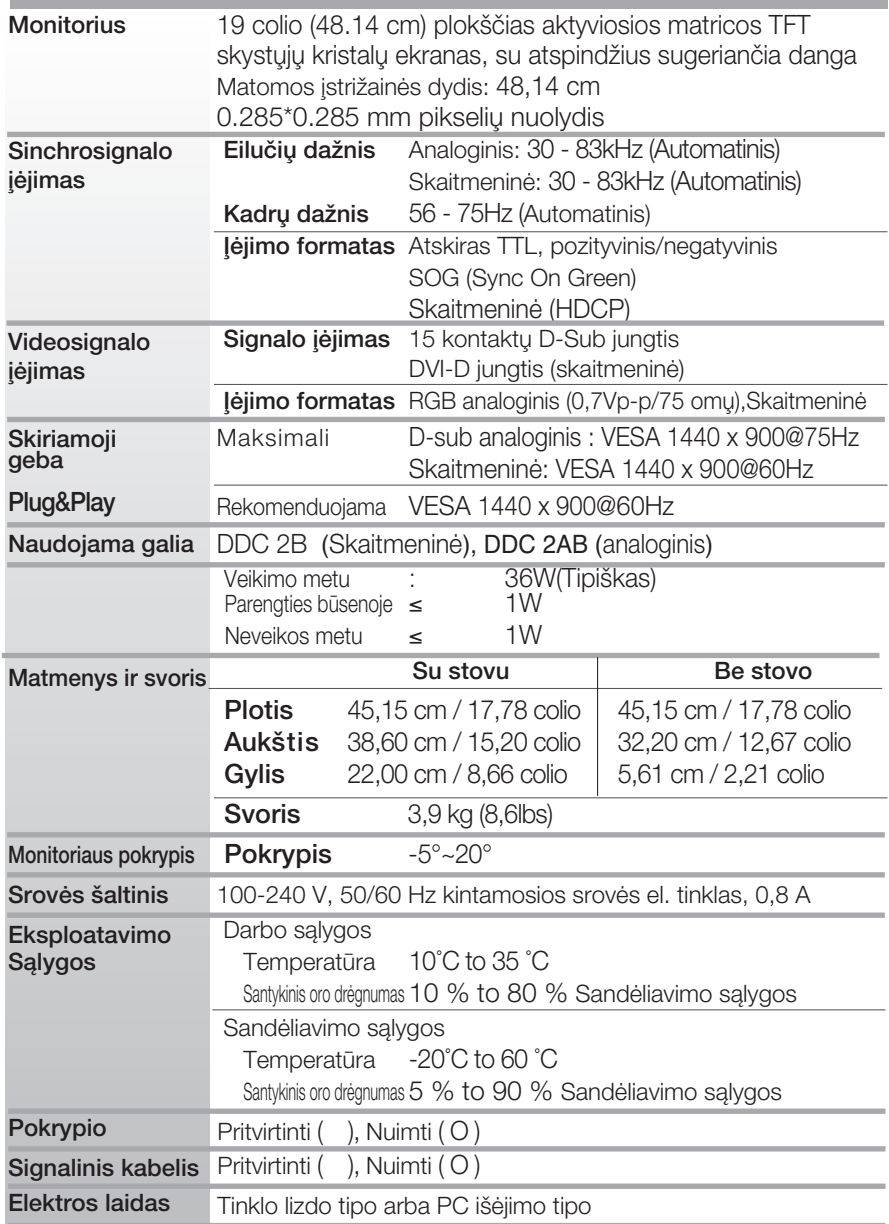

#### PASTABA

■ Techniniai duomenys gali būti pakeisti be jokio įspėjimo.

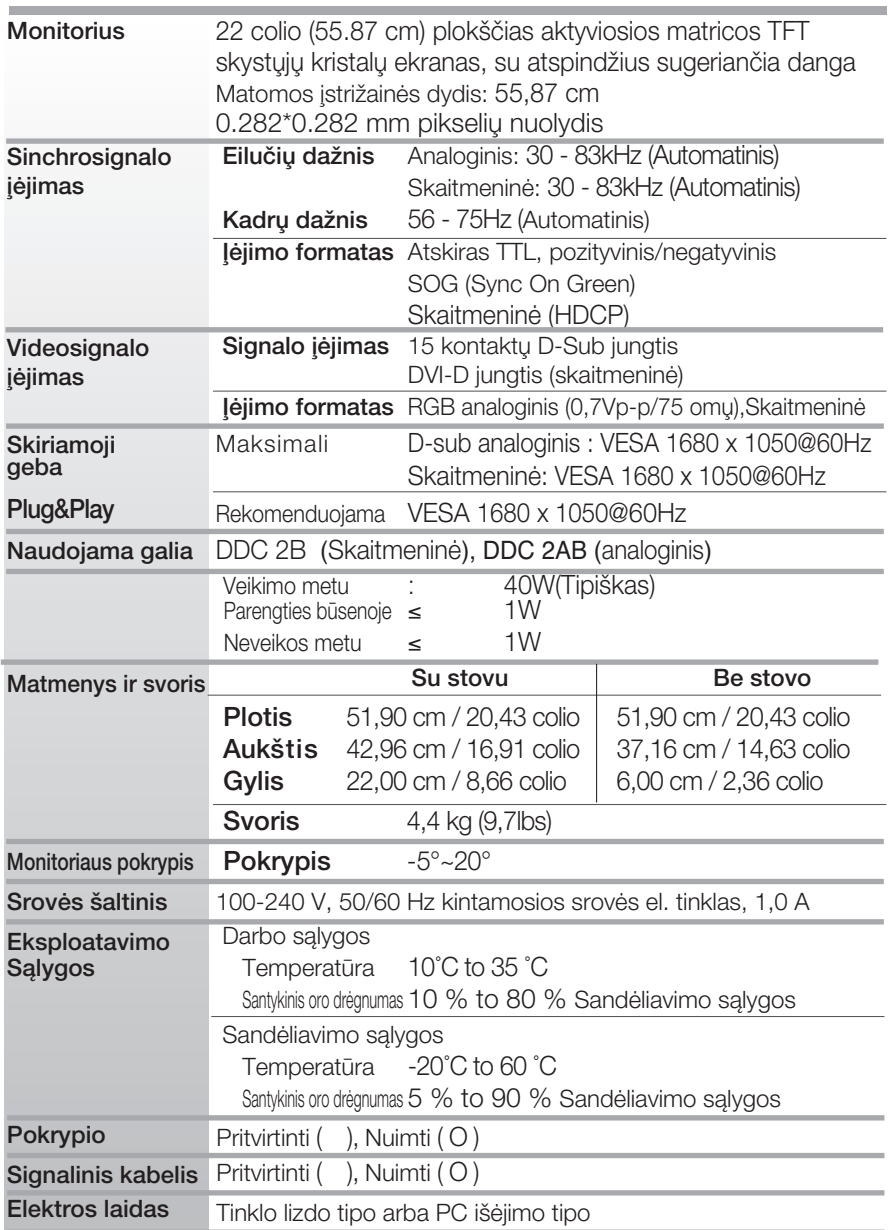

#### PASTABA

■ Techniniai duomenys gali būti pakeisti be jokio įspėjimo.

### Ekrano režimai (skiriamoji geba)

■ 19 colių monitorius

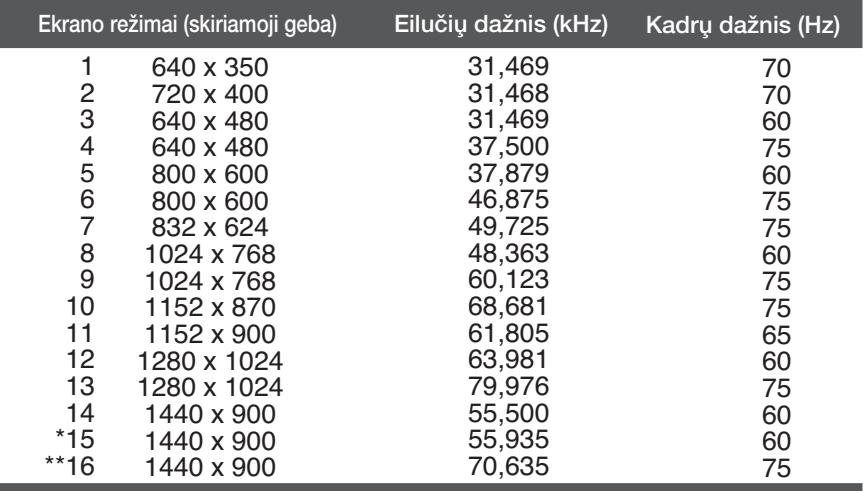

22 colių monitorius

\*Rekomenduojamas režimas

\*\*Tik analoginiame režime

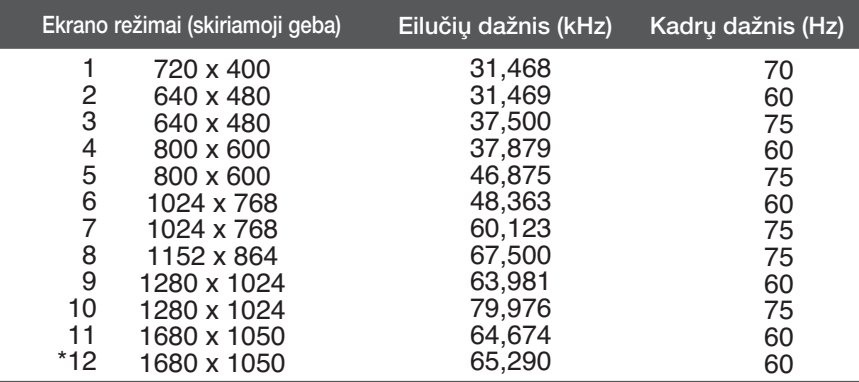

\*Rekomenduojamas režimas

#### Indikatorius

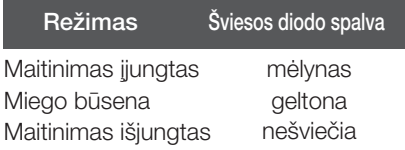

# **Digitally yours**

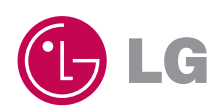